# **مرحبًا بكم في MyChart** ما هو MyChart؟

توفر Health OHSU إمكانية الوصول إلى سجلك الطبي، من خالل MyChart، في أي وقت تريده ومن أي مكان تتواجد فيه. باستخدام MyChart، يمكنك الحصول على معلومات مخصصة وآمنة وبسرعة.

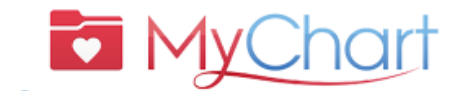

?

للحصول على مساعدة عبر *MyChart*، تحدث إلى شخص*:*

**OHSU Health مرضى**• **)من االثنين إلى الجمعة، من على اتصل) 6 p.m. إلى 7 a.m. 503-494-5252**

• **مرضى MCMC )من االثنين إلى الجمعة، من على اتصل) 5 p.m. إلى 8 a.m.**

**541-506-6499**

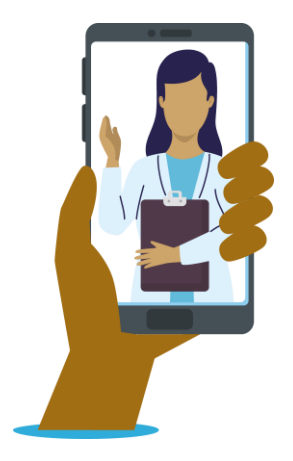

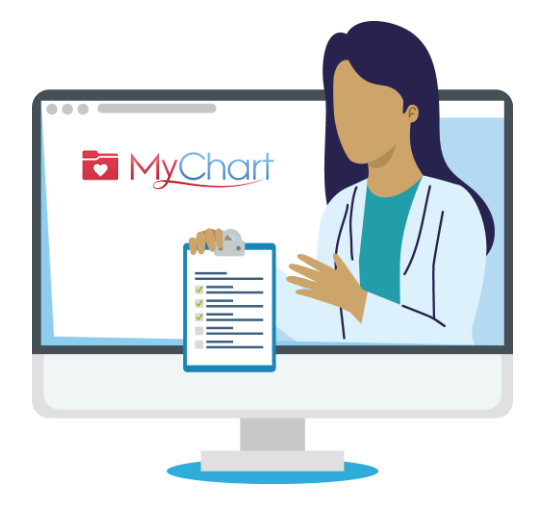

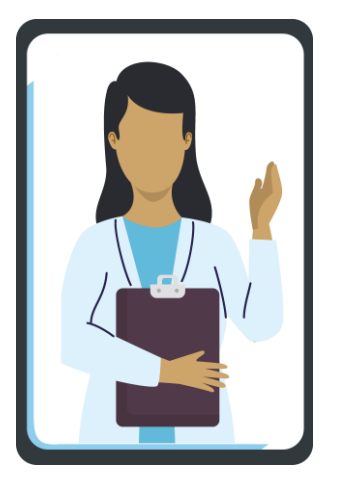

ويمكنك الوصول إلى MyChart من جهاز سطح مكتب أو كمبيوتر لوحي أو جهاز محمول (جهاز آيباد أو هاتف ذكي).

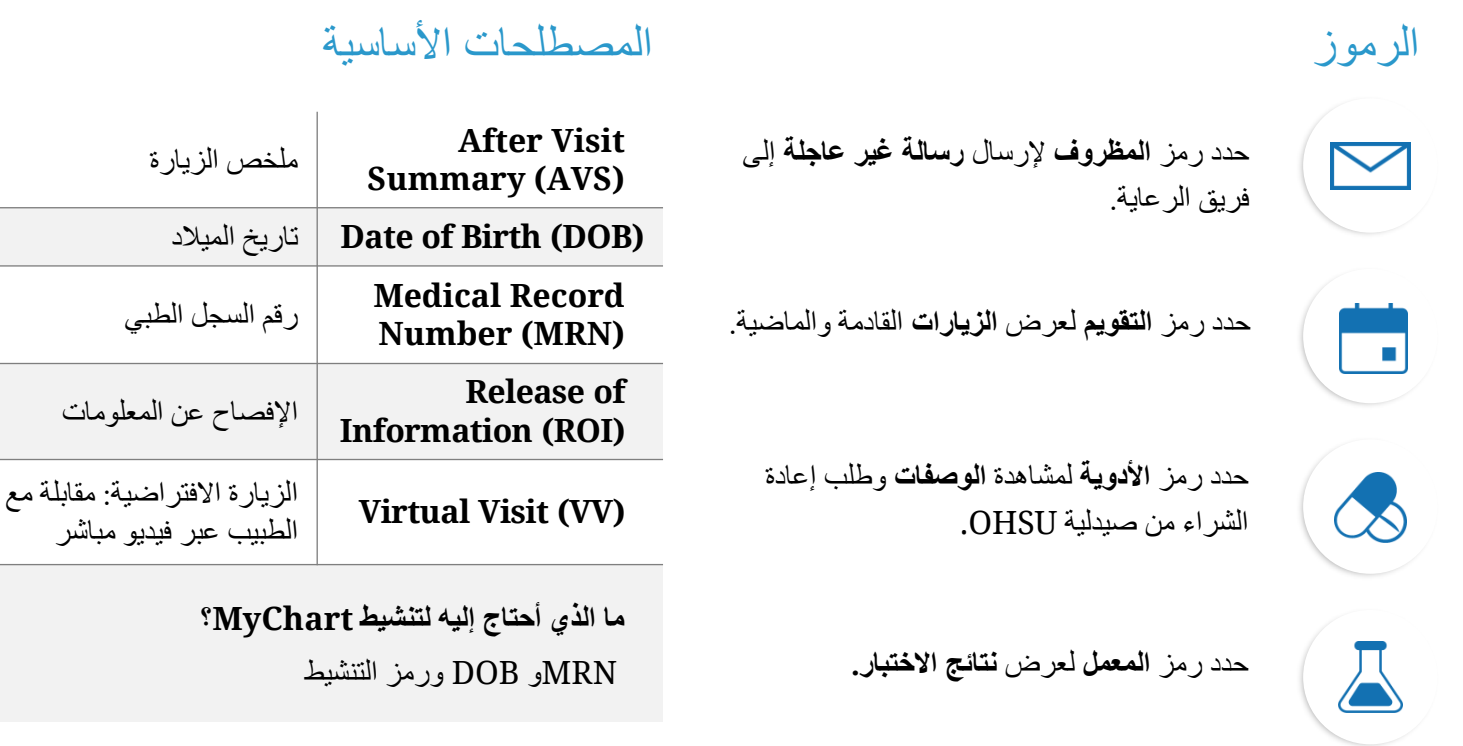

## **لماذا استخدم MyChart؟**

MyChart هو أداة للتواصل بأمان مع فريق الرعاية الصحية وفهم الجوانب الصحية لك بشكل أفضل.

> **لالستفسارات الطبية العاجلة، اتصل على عيادتك. اتصل برقم 911** إذا كانت هذه حالة طوارئ.

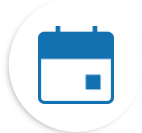

#### **البحث عن معلومات بشأن زياراتك**

إذا ضغطت على رمز Visits (الزيارات)، فيمكنك:

- جدولة موعد زيارتك التالية.
- جدولة مواعيد الرعاية المباشرة.
- عرض تفاصيل لزياراتك الماضية والقادمة يشمل ذلك ملخص ما بعد الزيارة (AVS).
	- جدولة SmartExams واستالم معلومات حول خطة رعايتك.

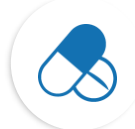

### **االحتفاظ بسجل لألدوية الخاصة بك**

- طلب إعادة شراء الوصفة من صيدلية OHSU.
	- االتصال بالصيدلية.

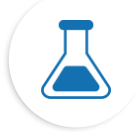

## **اطلع على نتائج اختباراتك**

• عرض نتائج االختبار وتعليقات طبيبك.

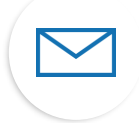

### **التواصل مع فريق رعايتك**

- تعتبر رسائل MyChart طريقة رائعة للتواصل مع مقدم الخدمة وفريق الرعاية.
- وهي األسلوب األمثل إذا كنت بحاجة إلى إرسال مالحظة قصيرة ويمكنك االنتظار بضع أيام لتلقي الرد، مثل مشكلة جديدة **غير عاجلة** تحتاج إلى استشارة طبية.
	- وإذا كان بمقدورنا تقديم رد سريع لك، فسوف نفعل ذلك مجانًا.
	- إذا كانت سؤالك يتطلب إجابة متعمقة، فقد نفرض رسو ًما لذلك.
	- لن نفرض رسو ًما على رسالة MyChart إذا كنا نطلب منك المجيء إلجراء زيارة افتراضية أو شخصية للرد.
		- لمزيد من المعلومات، تفضل بزيارة **<https://www.ohsu.edu/healthcare-now-mychart-messages>**

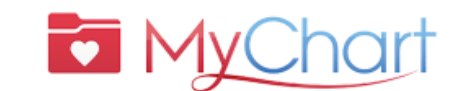

?

## للحصول على مساعدة عبر

- *MyChart*، تحدث إلى شخص*:*
	- **OHSU Health مرضى )من االثنين إلى الجمعة، من على اتصل) 6 p.m. إلى 7 a.m.**
	- **503-494-5252** • **مرضى MCMC**
- **)من االثنين إلى الجمعة، من على اتصل) 5 p.m. إلى 8 a.m.**

**541-506-6499**

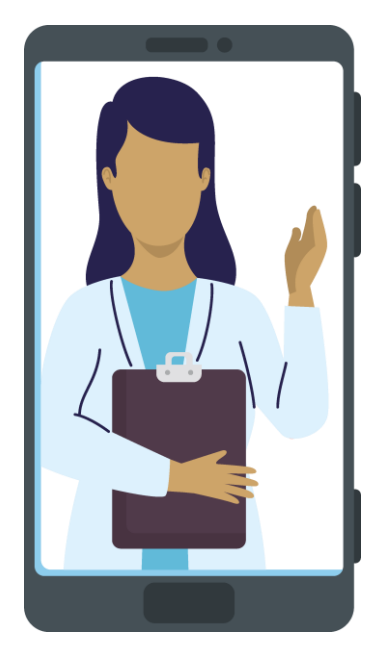

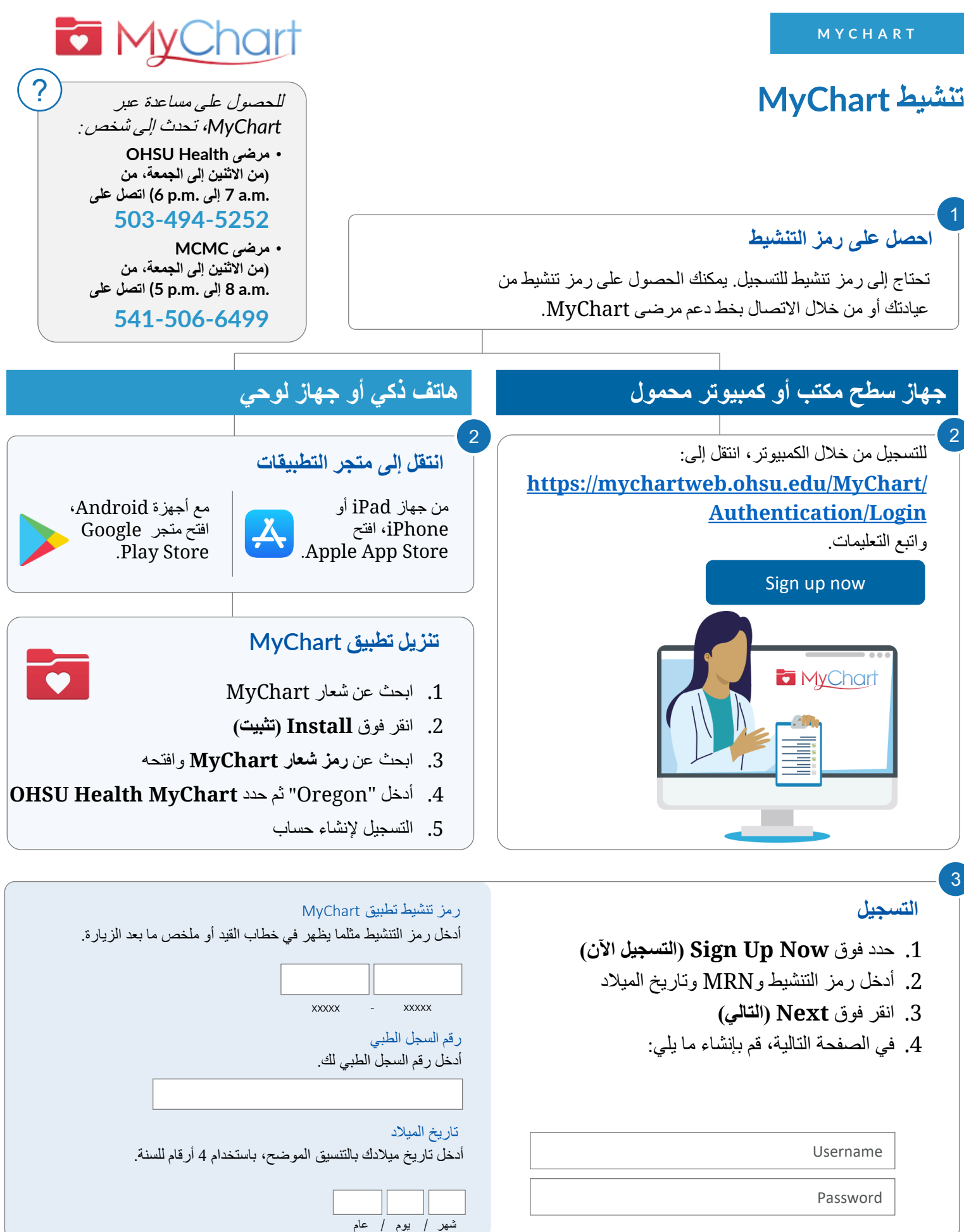

## **ما هو وصول الوكيل؟**

يسمح لك وصول الوكيل التواصل بأمان مع مكتب الطبيب بالنيابة عن أحد أفراد األسرة أو شخص يخضع لرعايتك.

- يحدث هذا االتصال في MyChart ويتعلق باألمور غير العاجلة فقط.
- يتم منح وصول الوكيل بمجرد إكمال نموذج التفويض ومعالجته بواسطة الموقع الذي يستلم منه المريض الرعاية.

**ثمة عدة أنواع لوصول الوكيل. يمكننا مساعدتك في تقرير النوع المناسب لك. اتصل بمكتب مقدم الرعاية الخاص بك للحصول على مساعدة.**

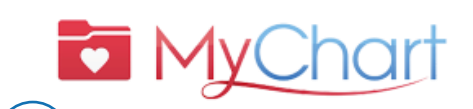

?

للحصول على مساعدة عبر *MyChart*، تحدث إلى شخص*:*

- **OHSU Health مرضى )من االثنين إلى الجمعة، من على اتصل) 6 p.m. إلى 7 a.m. 503-494-5252**
- **مرضى MCMC )من االثنين إلى الجمعة، من على اتصل) 5 p.m. إلى 8 a.m.**

**541-506-6499**

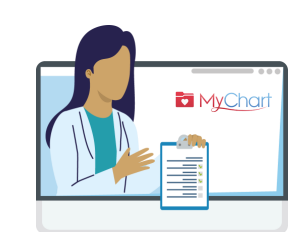

## ما هي أنواع وصول الوكيل؟

تسجيل الدخول إلى MyChart بالنيابة عن شخص آخر يعني أنك تتصرف كوكيل لذلك الشخص. يمكنك فقط الوصول إلى MyChart بالنيابة عن شخص آخر إذا كنت:

- لديك إذن منه، أو
- أنت ممثل الرعاية الصحية القانوني له.

#### ا<mark>لقُصّر</mark>

يمكن فقط للأشخاص الذي يتمتعون بحقوق أبوية أو وصاية قانونية على القُصّر الوصول كوكلاء إلى حساب MyChart لذلك الشخص القاصر.

وصول الوكيل للمرضى البالغين من العمر **12 عامًا وأصغر** يتطلب امتلاك الأباء/الأوصياء حساب MyChart خاص بهم؛ ويمكنهم إضافة أي طفل إلى حسابهم/سجالتهم. يمكنك الحصول على وصول الوكيل عبر اإلنترنت أو من خالل زيارة/االتصال بمكتب مقدم الخدمة.

**ًما وأكبر:** وصول الوكيل للمرضى الذين يبلغون من العمر **15 عا**

- يتطلب OHSU تقديم **إفصاح عن المعلومات )ROI ) لـ MyChart** .المراهقين المرضى من( <https://www.ohsu.edu/sites/default/files/2019-04/ROI%20FILLABLE.pdf>(
- تتطلب Portland Health Adventist تقديم **إفصاح عن المعلومات )ROI )لـ MyChart Adventist** [\(https://www.adventisthealth.org/documents/portland/AdventistHealthPortland\\_ReleaseOfInformation](https://www.adventisthealth.org/documents/portland/AdventistHealthPortland_ReleaseOfInformationForm_MyChartProxy.pdf) [\(pdf.MyChartProxy\\_Form](https://www.adventisthealth.org/documents/portland/AdventistHealthPortland_ReleaseOfInformationForm_MyChartProxy.pdf) من المرضى في سن المراهقة، يتم إرسالهً عبر البريد اإللكتروني )[org.AH@AMCPMyChartSupport](mailto:AMCPMyChartSupport@AH.org)) أو تقديمه شخصيًا في عيادتهم.

**إذا كان الشخص المراهق أو فرد األسرة البالغ يفتقر إلى أهلية تفويض** وصول الوكيل لك، فيرجى االتصال ب ُمقدم الرعاية الصحية له.

#### **البالغون**

يمكن منح وصول الوكيل إلى األشخاص الذين يبلغون 18 عا ًما أو كبر من خالل استكمال **نموذج اإلفصاح عن المعلومات )ROI )لمرضى OHSU**( الرابط موجود أعاله( أو **نموذج اإلفصاح عن المعلومات )ROI )لمرضى Adventist**( الرابط موجود أعاله(. أرسل النماذج إلى مكتب مقدم الخدمة لديك.

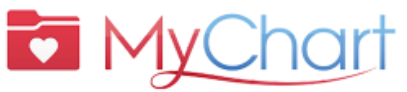

# مع MyChart، احصل على الرعاية التي تحتاج إليها بسرعة وأمان وبسهولة.

يمكنك أيضًا: [ ] توفير رحلات الزيارة إلى العيادة [ ] والحصول على رعاية جيدة من فريق الرعاية الخاص بك

# **التحضير لزيارة افتراضية )زيارة عبر الفيديو(**

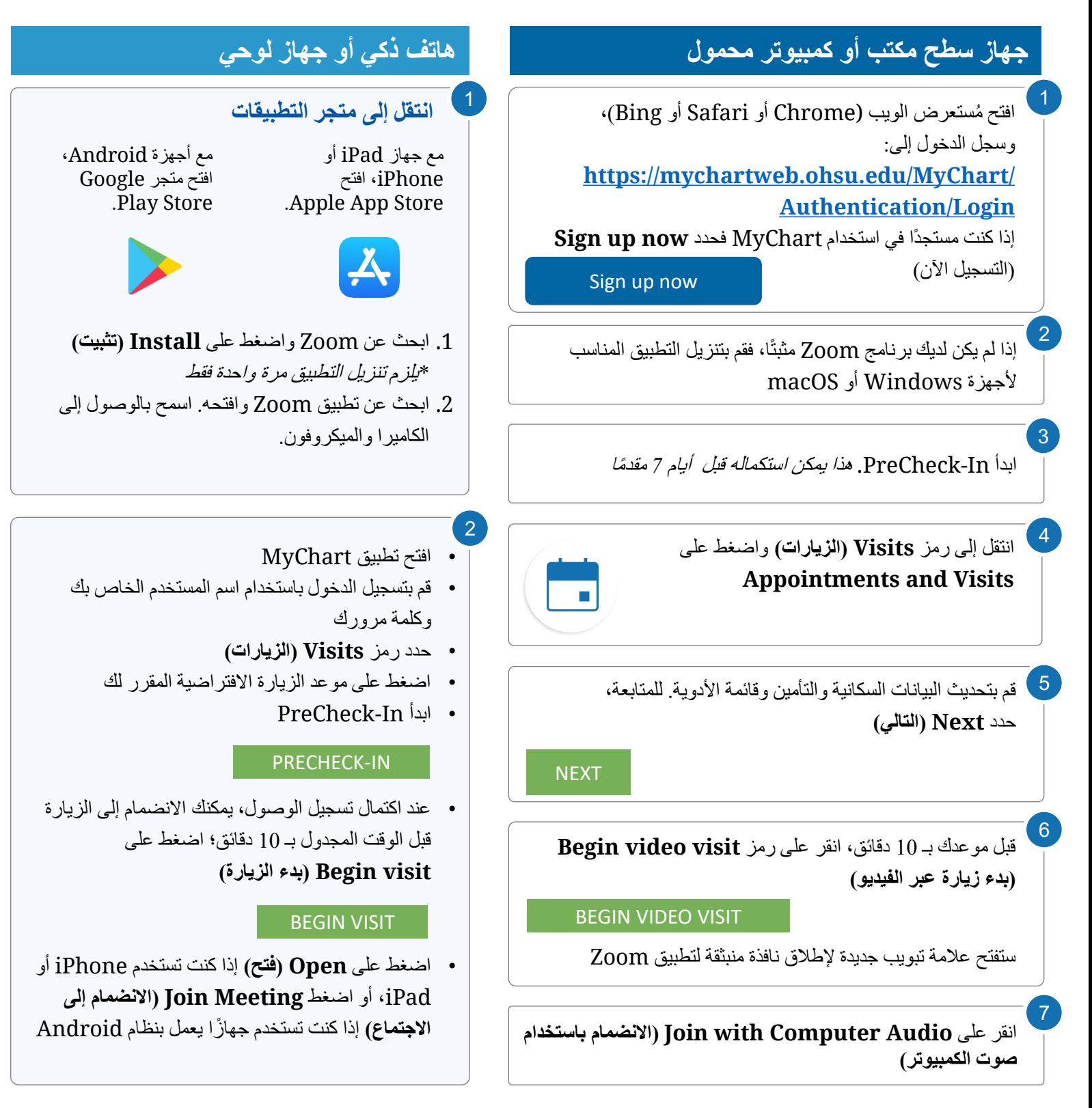

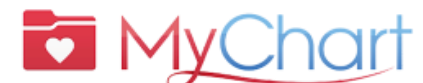

# **اجعل زيارتك االفتراضية ناجحة** PreCheck-In ابدأ

**أكمل الخطوات التالية قبل 7 أيام من الزيارة:**

- .1 سجل الدخول إلى حساب MyChart الخاص بك
	- .2 حدد الموعد المجدول
- أكمل **In-PreCheck( تسجيل الوصول األولي(.** انظر أدناه.
	- .3 مراجعة المستندات وتوقيعها
- ا(. سيؤدي هذا إلى حدد **Next( التالي(.** ال تنقر فوق "later Finish( "اإلنهاء الحقً إخراجك من In-PreCheck.

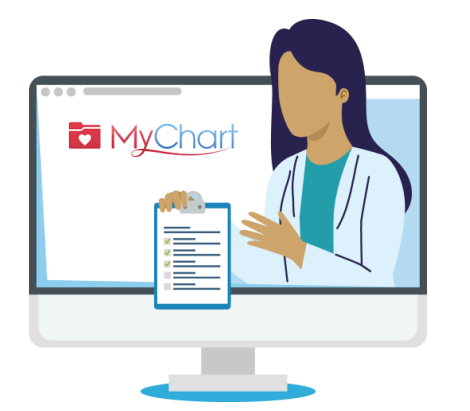

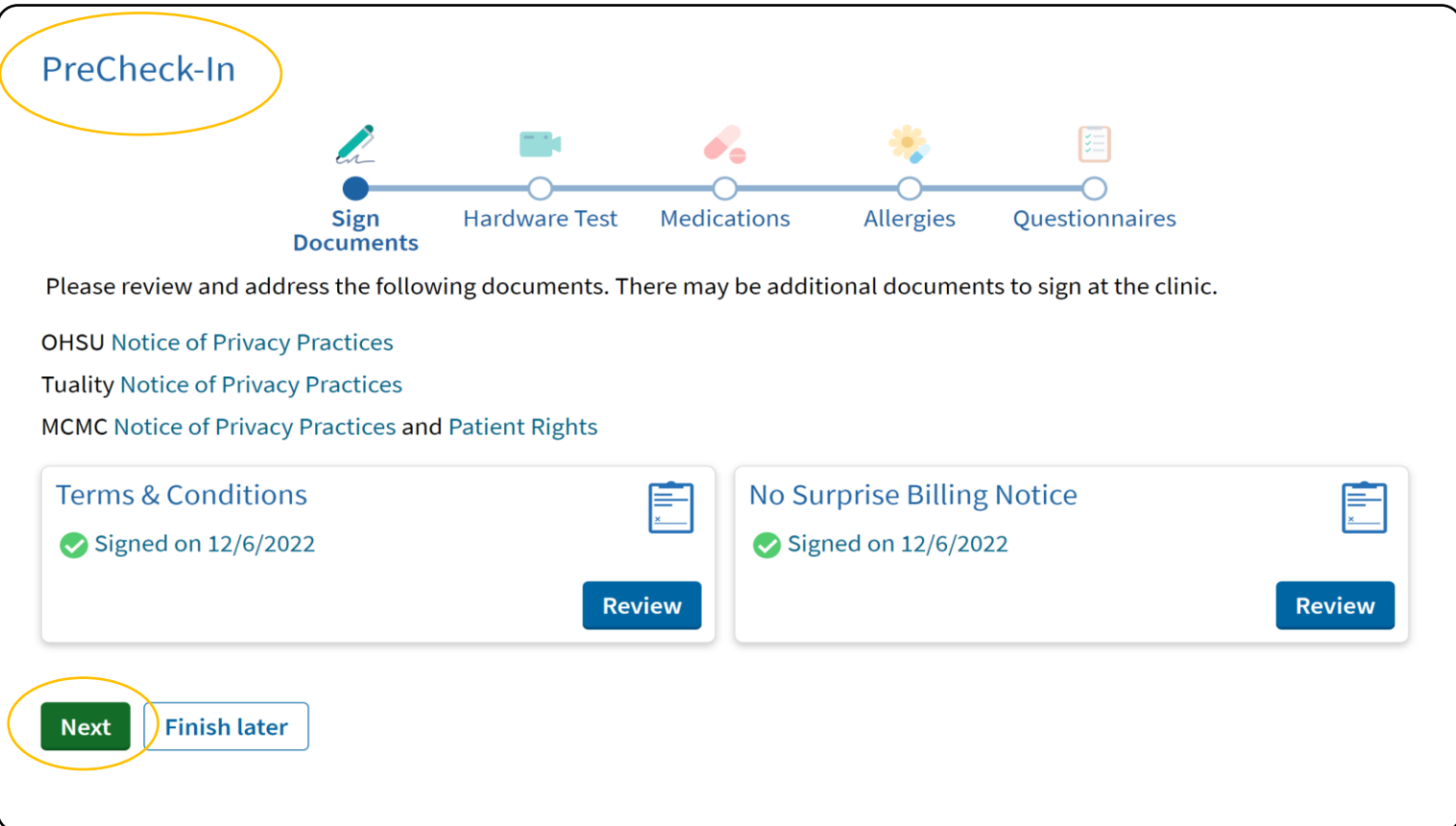

### بدء زيارتك االفتراضية

- .4 بمجرد إكمال In-PreCheck، اضغط على **Submit( إرسال(** ثم **visit Begin( بدء الزيارة(**. سوف يتم توجيهك إلى غرفة االنتظار االفتراضية.
	- .5 سوف يبدأ الطبيب الزيارة
	- .6 عند انتهاء الزيارة، سوف يغلق الطبيب الموعد

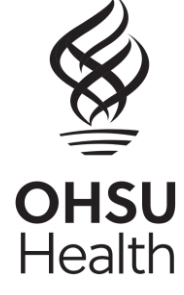